# Управляющие блоки

для систем вентиляции и кондиционирования.

 $(TER-9)$ 

# Инструкция по эксплуатации.

#### 1. Применение управляющих блоков.

Блоки автоматики на базе программируемого термостата TER-9 применяются для комплексной защиты и управления систем вентиляции с электрическими нагревателями.

В блоке объединены силовая часть, для управления вентиляторами и нагревателями, а также схема автоматики и зашиты.

#### 2. Условия эксплуатации.

Управляющие блоки предназначены для установки внутри помещений, в непыльной, сухой среде без химических вешеств.

Степень защиты корпуса щита IP 65 при закрытой крышке и IP 40 при открытой. Допустимая температура окружающей среды от +5 до +40 °С.

### 3. Конструкция.

Блоки имеют пластиковую, прозрачную крышку, под которой находятся все элементы управления. Силовая часть блока состоит из рубильников, автоматических выключателей, контакторов и клемм.

Регулирующие функции обеспечены применением программируемого термостата марки TER-6, который работает в режиме двухпозиционного регулятора.

Управление и защита осуществляется при помощи логического модуля.

Для предотвращения поражения электрическим током обслуживающего персонала в блоках используется трансформатор (24 V AC) с гальванической развязкой от питающей сети.

# 4. Регулирующие и защитные функции.

Управляющие блоки обеспечивают точное регулирование температуры обогрева, высокую стабильность, а также безопасность оборудования.

Управляющие блоки имеют стандартные и расширенные функции.

# Стандартные функции.

- ручной пуск и остановка из управляющего блока
- внешний пуск и остановка при помоши безпотенциального контакта
- управление и зашита вентиляторами с термоконтактами мошностью до 5 кВт
- управление сервоприводом воздушной заслонки (24 или 230 вольт)
- регулирование температуры приточного воздуха
- управление и защита электрических обогревателей (до 2 секций)
- задержка отключения приточного вентилятора
- подключение датчика засорения фильтра
- подключение канального датчика температуры воздуха
- подключение датчика перепада давления на вентиляторе

# Расширенные функции.

- подключения вентиляторов без термоконтактов (защита по току с регулировкой)
- подключение дополнительных вентиляторов
- дистанционная сигнализация работы и неисправности
- недельный таймер (автоматическая работа установки по программе включения выключения)
- подключение вентиляторов мощностью от 5 до 11 кВт.
- подключение вентиляторов со встроенными термометрами-сопротивлениями

# 5. Управление

Основные функции управления вентиляционной системой, такие как пуск, останов и деблокировка неисправности осуществляются при помощи кнопок логического модуля, установленного внутри щита.

Изменение установленных значений температуры, а также изменение параметров конфигурации производится при помощи кнопок термостата. На дисплей термостата выводятся показания реальной температуры приточного воздуха и состояние выходных каналов. Дискретность показаний цифрового табло термостата составляет 0.5 °С.

#### Пуск и остановка.

Для запуска вентиляционной системы следует включить все автоматические выключатели в щите управления. Затем повернуть ручку основного выключателя в положение «I ON». При наличии сетевого напряжения на дисплее термостата, после загрузки, появятся показания температуры воздуха.

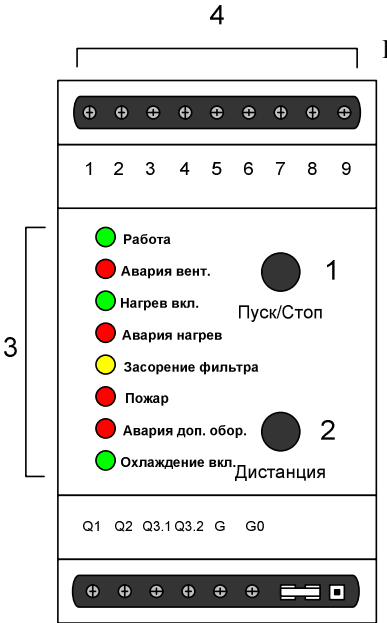

Нажав на кнопку «ПУСК/СТОП» (Рис.1Поз.1) можно произвести запуск вентиляционной системы в ручном режиме, при этом включится приточный вентилятор, откроется заслонка наружного воздуха, и термостат блока управления будет поддерживать установленную температуру в приточном воздуховоде. О работе вентилятора сигнализирует зеленый цвет светодиода «Работа» (Рис.1 Поз.3). Выключение вентиляционной системы производится повторным нажатием на кнопку «ПУСК/СТОП», при этом вентилятор выключится (после задержки, необходимой для охлаждения нагревателей), заслонка наружного воздуха закроется светодиод «Работа» погаснет.

Нажав на кнопку «ДИСТАНЦИЯ» (Рис.1Поз.2) можно перевести управляющий блок в дистанционный режим работы (включение и выключение осуществляется при помощи вынесенного контакта или иного устройства).

Включение разрешения на обогрев воздуха происходит при помощи рубильника «Выкл. Нагрева». Светолиол «Нагрев вкл.» при этом загорается зеленым цветом.

#### 6. Сигнализация неисправности.

При возникновении аварийных ситуаций блок управления автоматически выключит установку и просигнализирует о причине неисправности. Информацию об аварийных срабатываниях защит можно посмотреть по сигнальным светодиодам и на логическом модуле (Рис.1 Поз.3).

- перегрев двигателя вентилятора или отсутствие перепада давления красное свечение светодиода «Авария вент »
- перегрев электрического обогревателя красное свечение светодиода «Авария нагрев»
- желтый светодиод «Засорение фильтра» сигнализирует о том, что необходимо произвести чистку или замену фильтрующей ткани. Отключения приточной системы по сигналу засорения фильтра не происходит
- отключение установки по сигналу от противопожарной системы красное свечение светодиода «Пожар» Для перезапуска вентиляционной установки после срабатывания защиты необходимо нажав на кнопку

«ПУСК/СТОП» вернуть ее в исходное (отжатое) положение. Затем, повторным нажатием, можно произвести перезапуск системы, предварительно проверив причину неисправности и устранив ее.

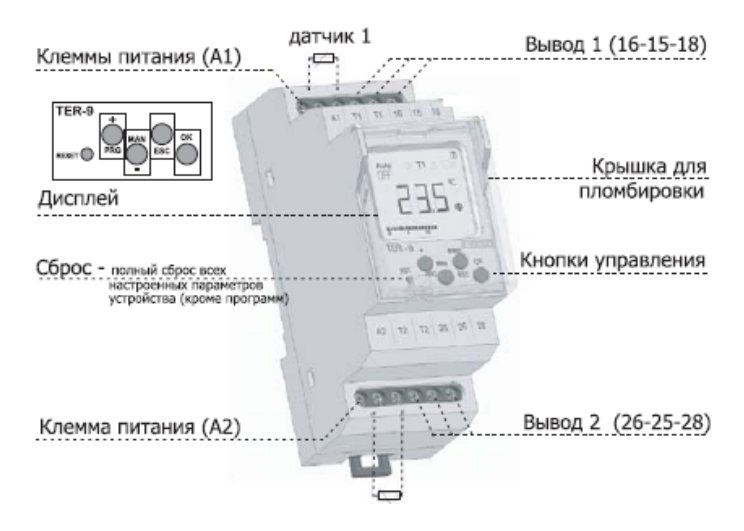

#### 7. Установка температуры.

Заводское значение установленной температуры 20 °С. Для изменения значения установленной температуры необходимо:

1. Нажать и удерживать кнопку «PRG/+» в течение нескольких секунд - на экране появится:

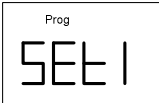

2. Кратковременно нажимать на кнопку «PRG/+» до появления на экране значения:

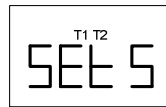

3. Нажать на кнопку «ОК» - на экране термостата появятся значения:

$$
\mathbf{E}^{\text{min}}_{\text{max}}
$$

4. Нажать на кнопку «ОК» еще раз - на экране термостата появятся значения устанавливаемой температуры:

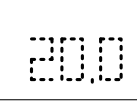

5. Кнопками «PRG/+» или «MAN/-» - установить необходимое значение, например:

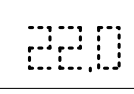

6. Нажать на кнопку «ОК» для подтверждения установленного значения - на экране появится значение:

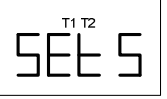

7. Нажать на кнопку «MAN2/ESC» для выхода из режима установки температуры.

# 9. Изменение параметров конфигурации.

Все параметры конфигурации заранее запрограммированы на оптимальные режимы работы, поэтому не нуждаются в изменениях. Если по каким либо причинам необходимо провести коррекцию программы, то для этого необходимо нажать на кнопку и удерживать кнопку «PRG/+» в течение нескольких секунд, для перехода в режим программирования. Затем, используя кнопки термостата, перемещаться по меню, делая необходимые изменения. Ниже приведена блок-схема программирования.

В режим программирования войдете длительным нажатием кнопки по Кратким нажатием (Re) - листаем подменю, кнопками (+)/ (-) задаем параметры.

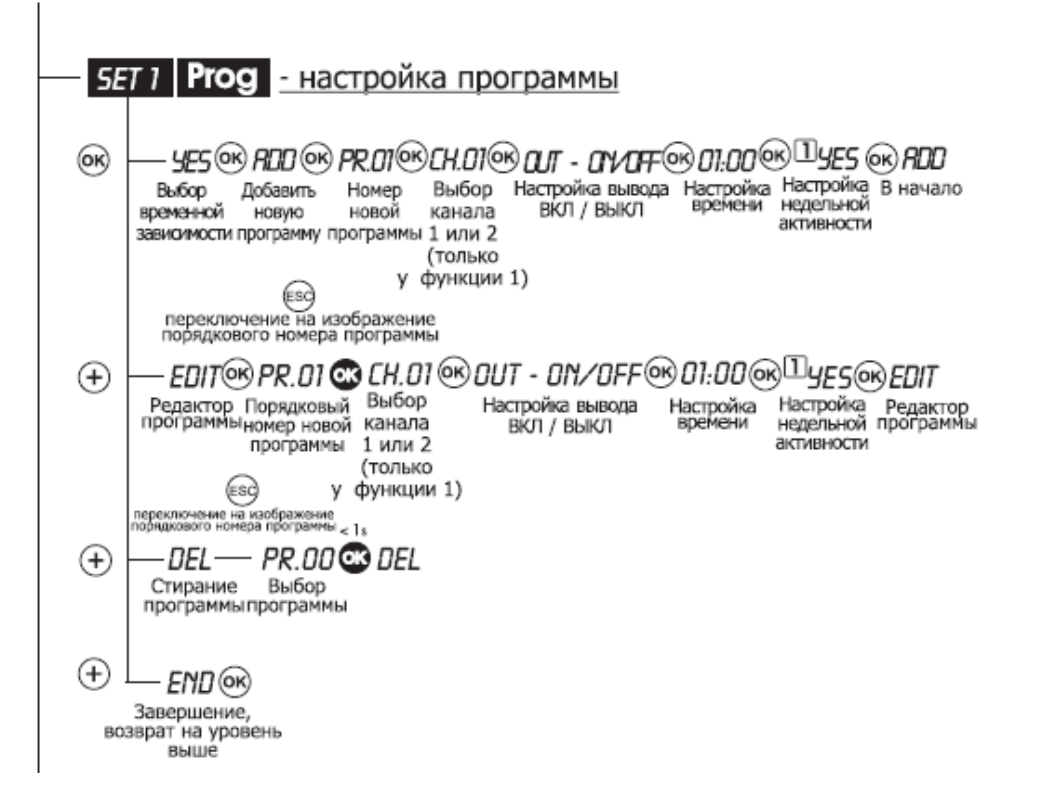

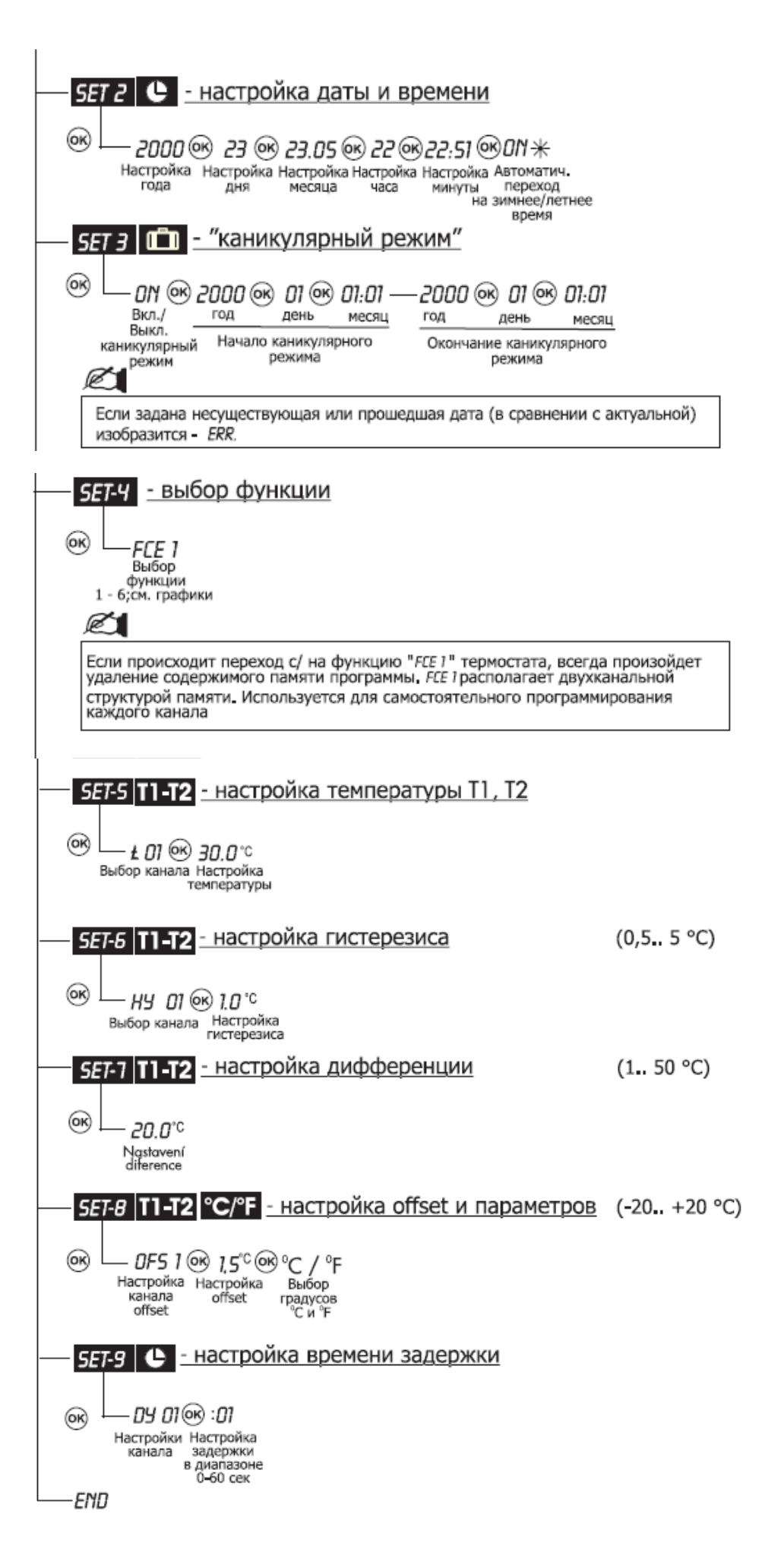

Для блоков управления используется 4 тип подпрограммы термостата. На рисунке даны диаграмма работы и описание параметров.

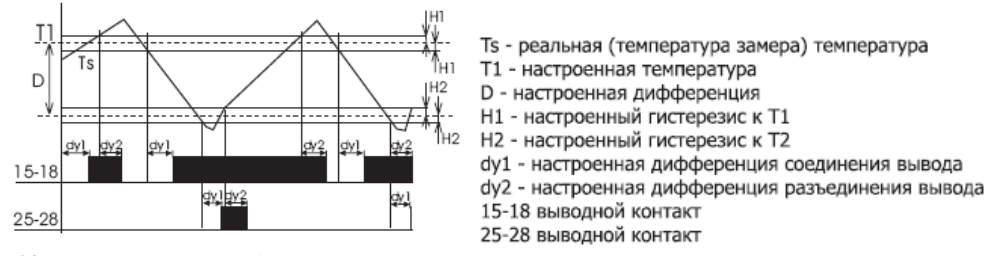

#### 10. Темепературные датчики.

К управляющим блокам, для измерения температуры приточного воздуха, подключаются датчики, имеющие характеристику чувствительного элемента NTC 12kOm. Канальный датчик является обязательным.

Для управляющих блоков рекомендуются следующий тип датчика:

KTF1 NTC 12K

Датчик крепится в воздуховоде на прямом участке при помощи прилагаемого крепежного приспособления.

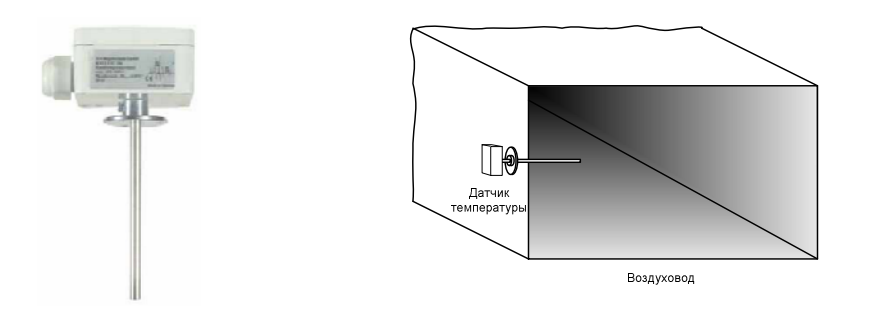

#### 12. Дифференицальные датчики давления.

Датчики дифференциального давления подключаются к блокам управления для сигнализации засорения воздушного фильтра или контроля давления вентилятора.

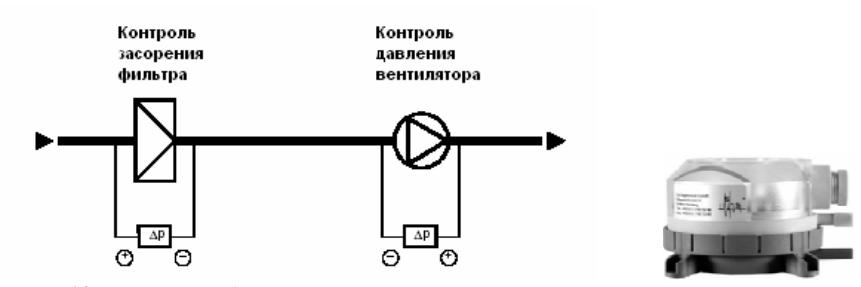

#### 13. Монтаж блоков управления.

При монтаже необходимо обеспечивать свободный доступ обслуживающего персонала к блоку управления для проведения монтажных работ и профилактического, сервисного обслуживания.

Электромонтаж имеет право проводить только персонал с соответствующими полномочиями.

Блоки управления имеют следующие размеры (AxBxC): 380x570x140 (54 модуля). Для блоков работающих с электрическими нагревателями мощностью 45 или 60 кВт дополнительно изготавливается пластиковый силовой щит, который имеет размеры  $600x300x214$ .

Подвод кабеля осуществляется через специальные резиновые сальники в верхней и нижней части блоков. Подключение силовых элементов, каких как вентиляторы и нагреватели, производится к клеммам в нижней части блока. Подключение датчиков, приводов воздушных заслонок производится к клеммам в верхней части. Подключение датчика температуры осуществляется непосредственно на клеммы термостата.

Внешний вид и расположение элементов внутри щита управления.

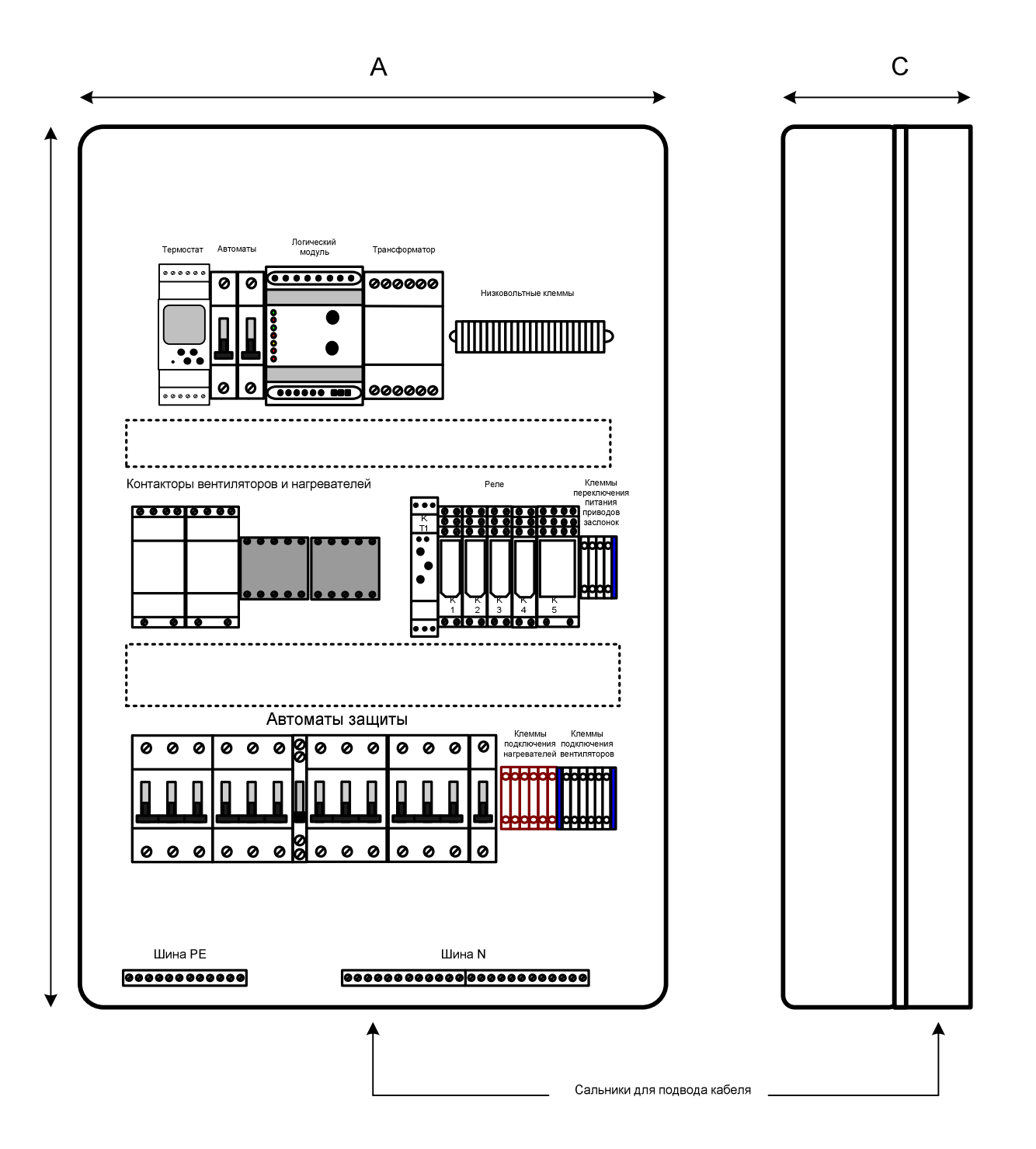

#### 14. Подключение заслонки наружного воздуха.

К блокам управления предусмотрена возможность подключения приводов воздушных заслонок с питанием 24 и 230 вольт переменного тока. Изменение напряжения питания производится переключением коммутационного провода внутри блока (клеммы на средней DIN-рейке). Стандартно установлено напряжение 24 вольта. Если необходимо произвести изменение напряжения, надо проделать следующую процедуру:

- 1. Отключить коммутационный провод от клеммы 24.
- 2. Подключить данный провод к клемме 230.
- 3. Отключить коммутационный провод от клеммы QG.
- 4. Подключить провод на клемму QN.

К блокам управления можно подключить приводы с трехпозиционным алгоритмом работы (клеммы Q6,Q7,Q4), а также двухпозиционные приводы с возвратной пружиной (клеммы Q41, Q61).

## Внимание: При переходе на другой вид питания обязательно переключение двух провод, в случае несоблюдения данного требования блок управления может выйти из строя

# Внимание: При подключении двух и более заслонок с сервоприводами напряжение питания всех исполнительных механизмов должно быть однотипным (24 или 230).

Внимание: Подключение двухпозиционных приводов без возвратной пружины не предусмотрено.

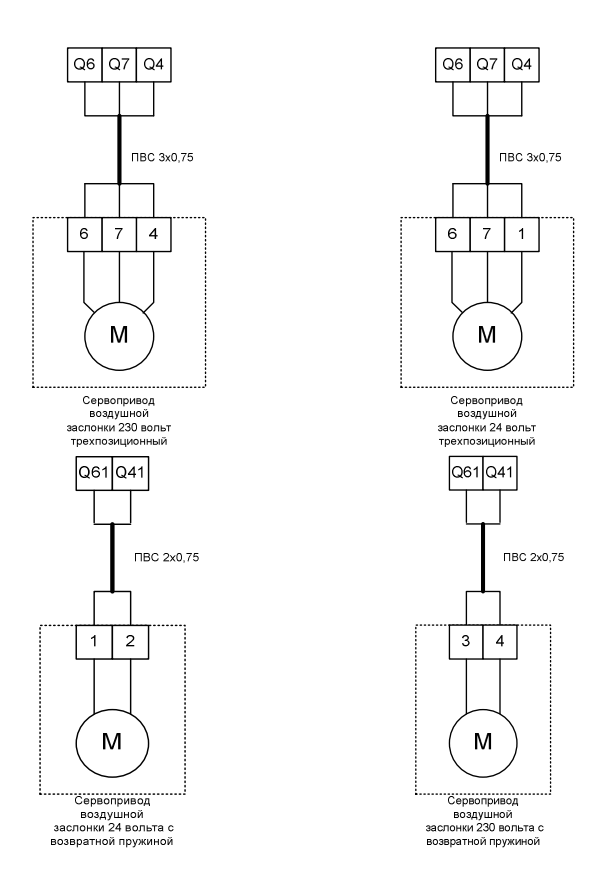

15. Стандартно устанавливаемые параметры (заводские настройки термостата).

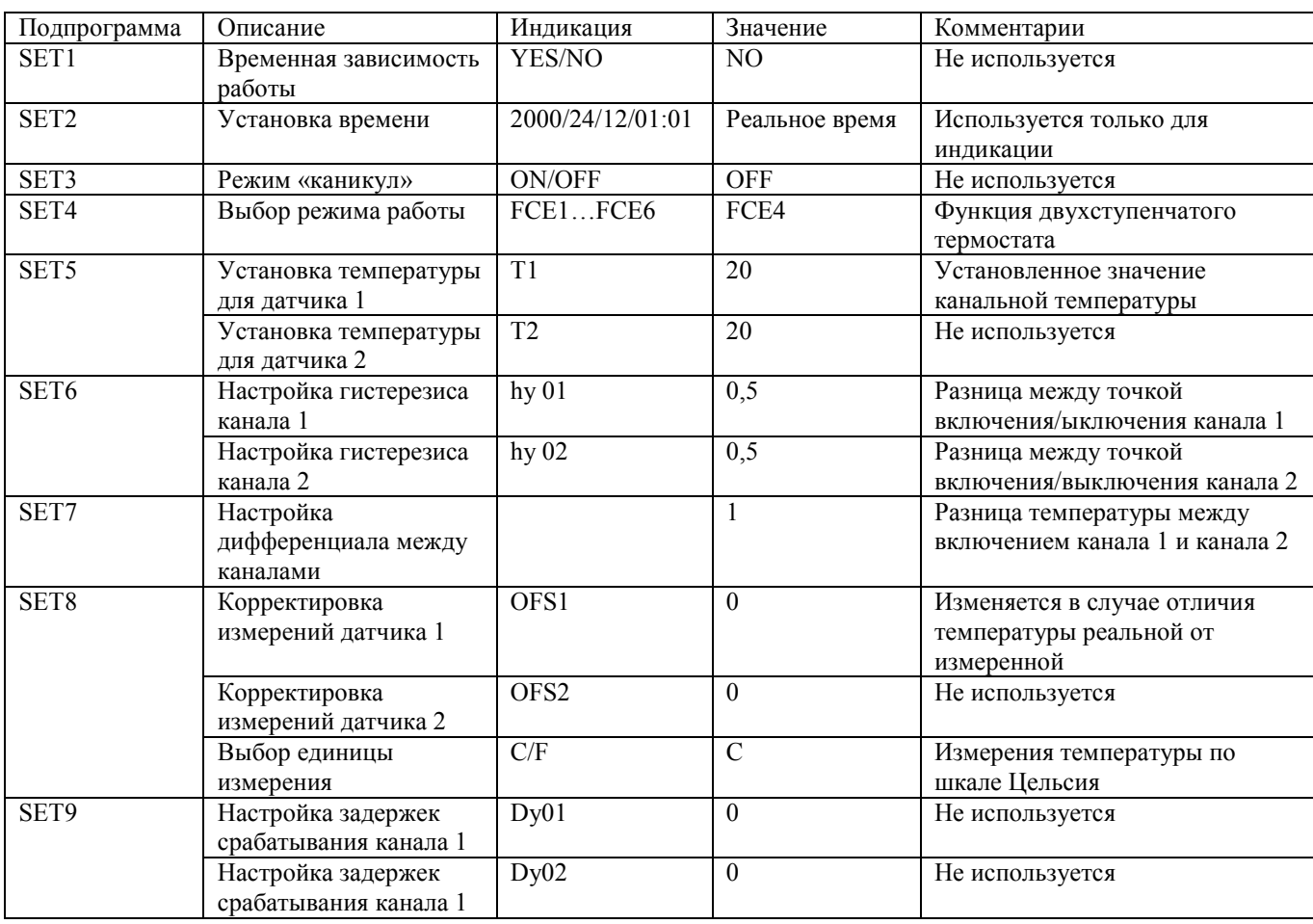